## 箇条書きと段落番号の設定

[ホーム]タブの[段落]グループのコマンドボタンで設定します

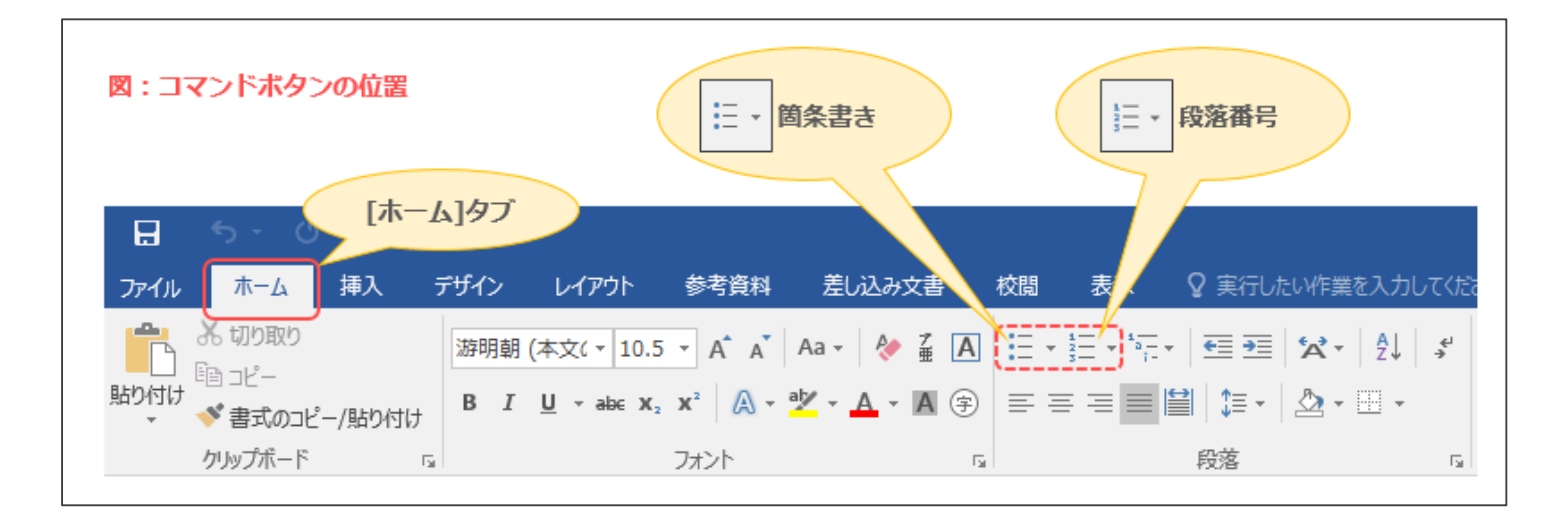

## **1. 箇条書き、または段落番号の設定をしたい段落を選択します**

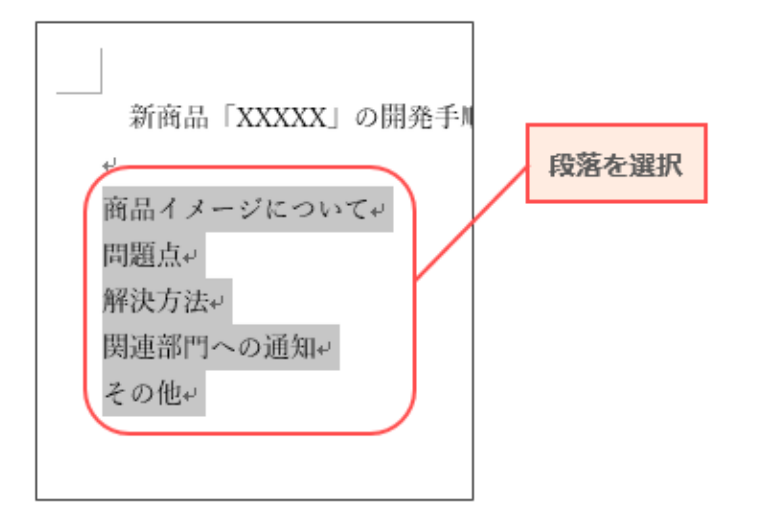

## **2. [ホーム]タブ→コマンドボタン右の▼のボタンをクリックし、一覧から選択してクリックします**

**例:段落番号の設定**

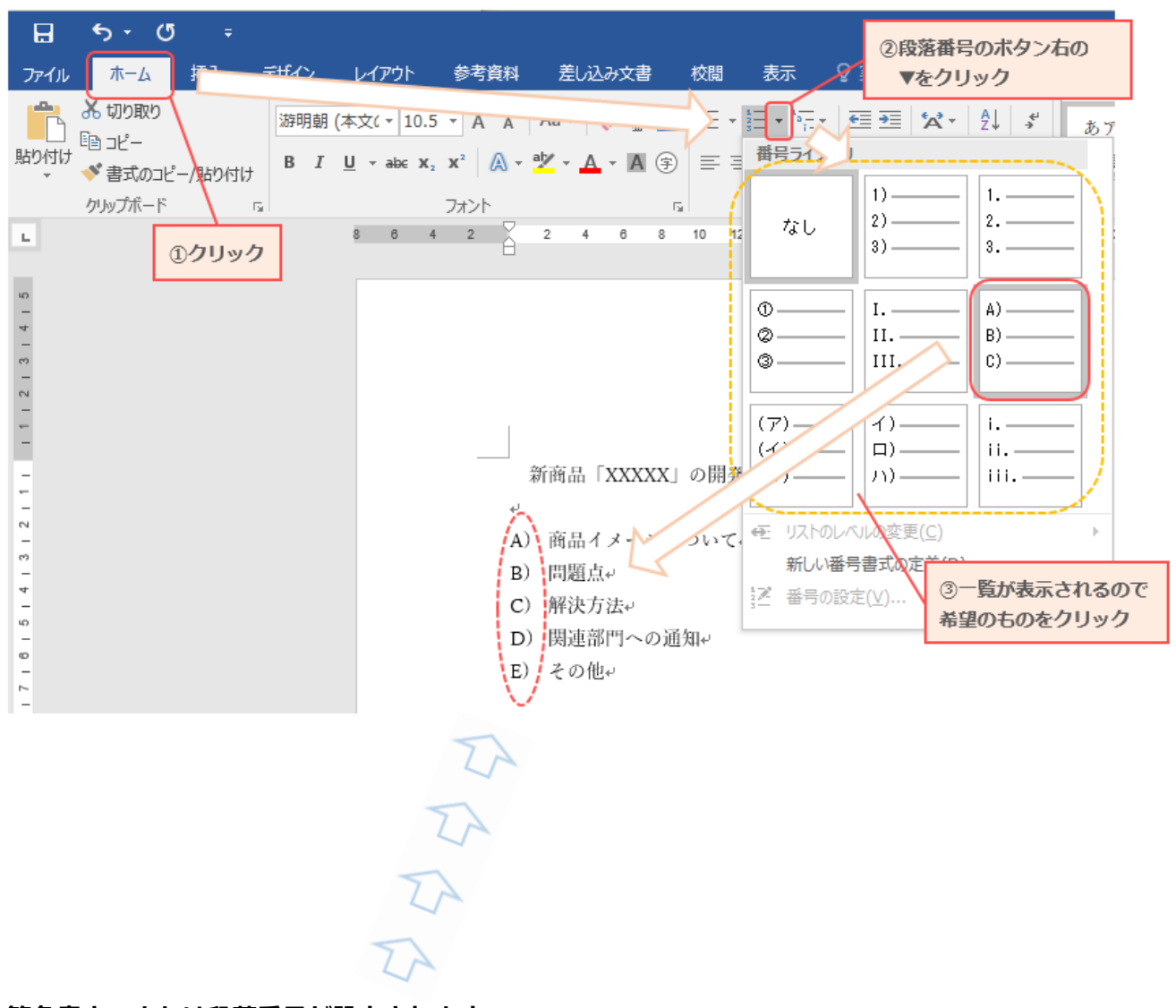

**3. 箇条書き、または段落番号が設定されます**